**Hard2:Projekte/EnvoyARexx/Docs/EnvoyARexx**

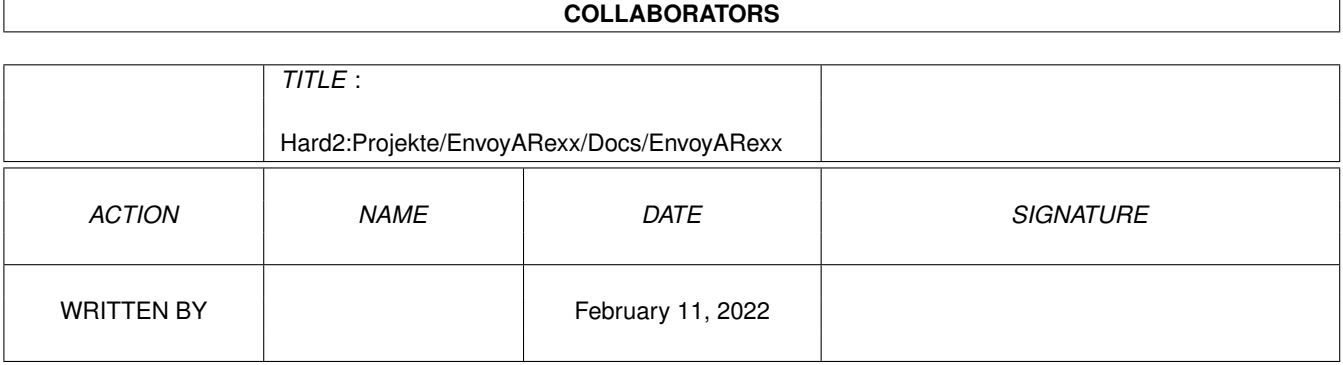

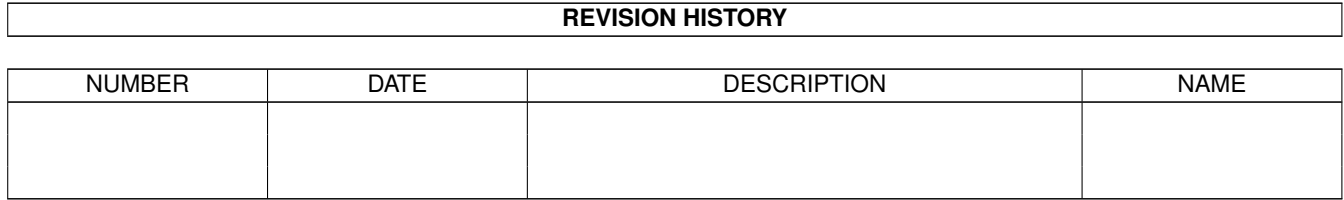

# **Contents**

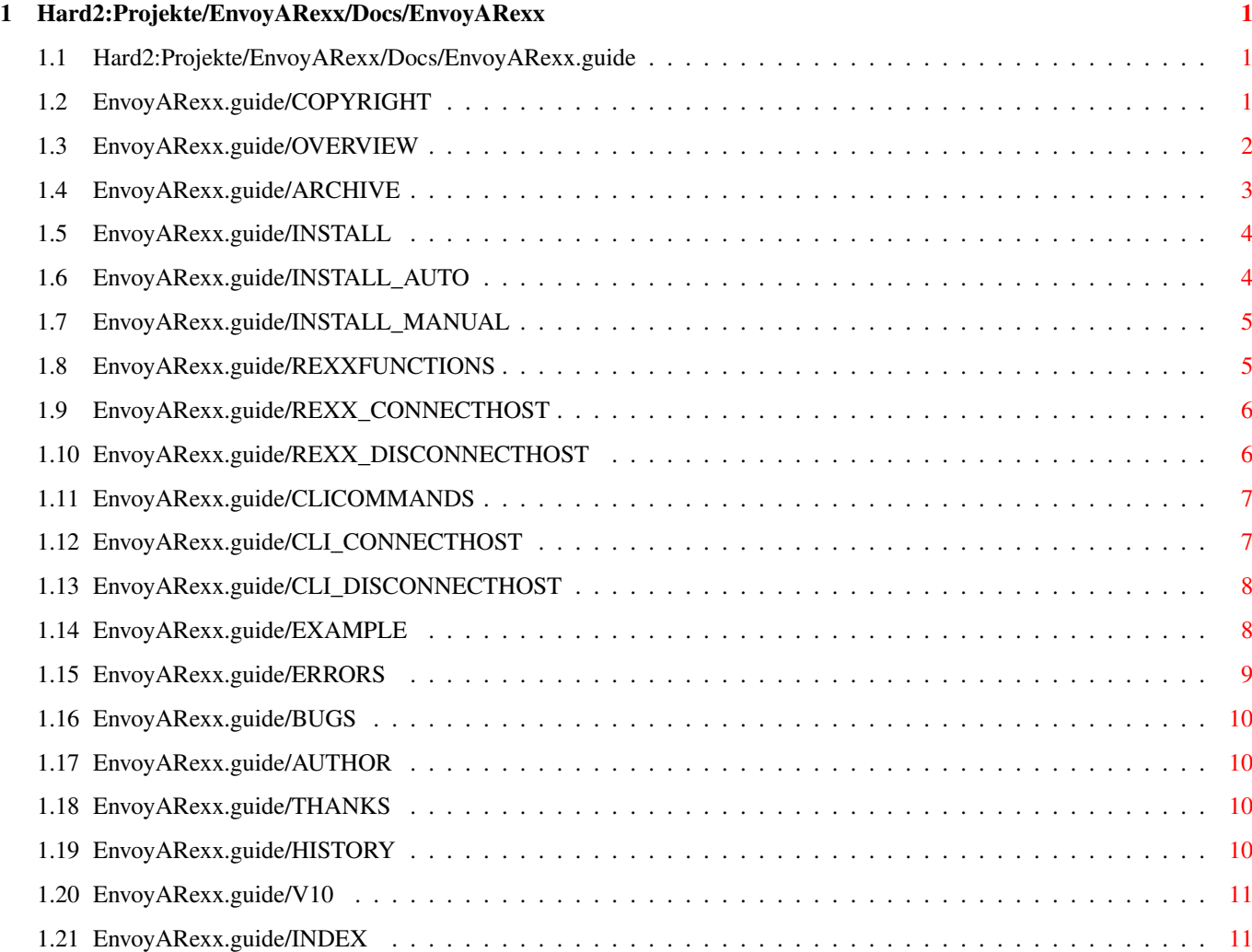

# <span id="page-3-0"></span>**Chapter 1**

# **Hard2:Projekte/EnvoyARexx/Docs/EnvoyARexx**

# <span id="page-3-1"></span>**1.1 Hard2:Projekte/EnvoyARexx/Docs/EnvoyARexx.guide**

EnvoyARexx - Version 1.0

ARexx-service for Envoy

User's manual

Copyright © 1995 Alexander Stirmlinger

Copyright Copyright and legal information

Known problems/bugs Limitation(s)

Author information How to reach me

Appendix A History Version history

Overview What is EnvoyARexx? Archive overview **What is what in the archive?** Installation **Installation** of the package

Rexx functions Descriptions of the functions CLI commands The CLI-commands of the package Simple example  $\qquad \qquad$  To see how it works

Errorcodes Errorcodes and -messages

Acknowledgements Those who are indispensable...

Index Index of this manual

# <span id="page-3-2"></span>**1.2 EnvoyARexx.guide/COPYRIGHT**

Copyright and legal information \*\*\*\*\*\*\*\*\*\*\*\*\*\*\*\*\*\*\*\*\*\*\*\*\*\*\*\*\*\*\*

Copyright (C) 1995 Alexander Stirmlinger

All rights of the program, files and documents belong completely to the author. The contents of the archive must not be changed in any way. No files may be added or deleted to/from the archive.

You may charge a fee to recover distribution costs. The fee for diskette distribution may not be more than the cost to obtain a public domain diskette from Fred Fish.

Commercial distribution and usage is only allowed with a written permission from the author.

THERE IS NO WARRANTY FOR THE PROGRAMS, TO THE EXTENT PERMITTED BY APPLICABLE LAW. EXCEPT WHEN OTHERWISE STATED IN WRITING THE COPYRIGHT HOLDERS AND/OR OTHER PARTIES PROVIDE THE PROGRAMS "AS IS" WITHOUT WARRANTY OF ANY KIND, EITHER EXPRESSED OR IMPLIED, INCLUDING, BUT NOT LIMITED TO, THE IMPLIED WARRANTIES OF MERCHANTABILITY AND FITNESS FOR A PARTICULAR PURPOSE. THE ENTIRE RISK AS TO THE QUALITY AND PERFORMANCE OF THE PROGRAMS IS WITH YOU. SHOULD THE PROGRAMS PROVE DEFECTIVE, YOU ASSUME THE COST OF ALL NECESSARY SERVICING, REPAIR OR CORRECTION.

IN NO EVENT UNLESS REQUIRED BY APPLICABLE LAW OR AGREED TO IN WRITING WILL ANY COPYRIGHT HOLDER, OR ANY OTHER PARTY WHO MAY REDISTRIBUTE THE PROGRAMS AS PERMITTED ABOVE, BE LIABLE TO YOU FOR DAMAGES, INCLUDING ANY GENERAL, SPECIAL, INCIDENTAL OR CONSEQUENTIAL DAMAGES ARISING OUT OF THE USE OR INABILITY TO USE THE PROGRAMS (INCLUDING BUT NOT LIMITED TO LOSS OF DATA OR DATA BEING RENDERED INACCURATE OR LOSSES SUSTAINED BY YOU OR THIRD PARTIES OR A FAILURE OF THE PROGRAMS TO OPERATE WITH ANY OTHER PROGRAMS), EVEN IF SUCH HOLDER OR OTHER PARTY HAS BEEN ADVISED OF THE POSSIBILITY OF SUCH DAMAGES.

# <span id="page-4-0"></span>**1.3 EnvoyARexx.guide/OVERVIEW**

Overview \*\*\*\*\*\*\*\*

The purpose of EnvoyARexx is to transmit ARexx-commands (and thus execute whole ARexx-scripts) over an Envoy network.

EnvoyARexx is able to create ARexx-ports on the local machine. Any incoming message will be converted to an Envoy-transaction and sent to the appropriate remote machine. The service running on the remote will convert the transaction to an ARexx-message and forward it to the ARexx-port of the real application. The result of the messages (returned by the application) will be converted back to an Envoy-transaction and replied to the local machine. The library on the local machine will convert the result for use within the ARexx-message and replies the message. See also Archive overview.

Additionally, you can 'connect' to the COMMAND-'port'(1) of a remote machine. Thus, you can easily run commands on a remote machine in the

network.

A diagram may elucidate thoughts:

<- Function-calls ----- rexxsys.library <----------> ARexx-scripts | | Results -> | | Function- | | | calls | Results Results | RexxMessages | | | | | Results -> | Local | envoyarexx.library <----------> emulated ARexx-port | | <- RexxMessages | | | | | | Transactions | | | Envoy ----- |  $\blacksquare$ Network || || ||  $-1$ | Envoy | | | | Transactions | | | | RexxMessages -> Remote | envoyarexx.service <----------> ARexx-port ('host') | <- Results | | | ----- Application ---------- Footnotes ----------

(1) This port isn't actually a port, but can be accessed just like a port by ARexx-scripts.

# <span id="page-5-0"></span>**1.4 EnvoyARexx.guide/ARCHIVE**

```
Archive overview
****************
```
- \* envoyarexx.library: ARexx function-library. Interface between ARexx and Envoy. Adds functions to ARexx when added to your system. Creates local ARexx-ports and forwards incoming ARexx-messages, receives the results from the remoted machines and sends them back to their reply-port. In the network-language you would call this library a client.
- \* envoyarexx.service: Envoy-alike service. Receives messages from a client, converts them to ARexx-messages an forwards them to the desired destination port. Sends back the result to the appropriate client. This Envoy-service is a server.
- ConnectHost: Creates a communication-path from the local envoyarexx.library to a remote envoyarexx.service. Opens an ARexx-port on the local machine, ready to receive and forward ARexx-messages. (1)
- DisConnectHost: Removes a commnuication-path which was previously created by DisConnectHost or by the appropriate ARexx-function of the library. Causes the envoyarexx.library to close the local ARexx-port.
- \* Install\_EnvoyARexx: Automatic installation-script for EnvoyARexx.
- EnvoyARexx. (quide|dvi): This manual.  $:-)$

---------- Footnotes ----------

(1) Please note that the envoyarexx.library provides compatible functions for ARexx-scripts.

# <span id="page-6-0"></span>**1.5 EnvoyARexx.guide/INSTALL**

Installation \*\*\*\*\*\*\*\*\*\*\*\*

```
Automatic installation
Manual installation
```
# <span id="page-6-1"></span>**1.6 EnvoyARexx.guide/INSTALL\_AUTO**

Automatic installation ======================

For automatic installation of EnvoyARexx you can (should) use the script for Commodore's Installer (1)

---------- Footnotes ----------

(1) Installer and Installer project icon (c) Copyright 1991-93 Commodore-Amiga, Inc. All Rights Reserved. Reproduced and distributed under license from Commodore.

INSTALLER SOFTWARE IS PROVIDED "AS-IS" AND SUBJECT TO CHANGE; NO WARRANTIES ARE MADE. ALL USE IS AT YOUR OWN RISK. NO LIABILITY OR RESPONSIBILITY IS ASSUMED.

# <span id="page-7-0"></span>**1.7 EnvoyARexx.guide/INSTALL\_MANUAL**

Manual installation ===================

If you want to install EnvoyARexx by hand (for what reason ever) you should copy:

- envoyarexx.library in your LIBS: directory or wherever your scripts will find this file. The library is only needed on those machines which should run ARexx-scripts and/or run the ConnectHost command for example.
- envoyarexx.service in your Envoy/Services directory. The service is only needed on target-machines which actually run a ARexx-application. Please make sure to enable the service with the Services Configuration program.
- \* ConnectHost and DisConnectHost are the CLI-equivalents of the envoyarexx.library's functions and thus only needed if you want to establish connections-paths 'by hand' or via batch-files. The ConnectHost and DisConnectHost commands need the envoyarexx.library.
- $EnvoyARExx.quide should of course be installed on every$ machine in your network, to come handy when you need it and to disturb you when you don't.  $;$ -)

## <span id="page-7-1"></span>**1.8 EnvoyARexx.guide/REXXFUNCTIONS**

Rexx function description \*\*\*\*\*\*\*\*\*\*\*\*\*\*\*\*\*\*\*\*\*\*\*\*\*

The following functions are implemented in the envoyarexx.library for usage within ARexx-scripts. Please note that there are compatible(1) CLI commands of these functions. See also CLI commands.

Please remember that you have to CALL ADDLIB('envoyarexx.library', 0, -30), before you can use these functions within ARexx-scripts.

CONNECTHOST() DISCONNECTHOST()

---------- Footnotes ----------

(1) compatible means that it's possible to remove connections with the CLI command DisConnectHost, which were originally established by using the ARexx-function CONNECTHOST() and vice versa.

# <span id="page-8-0"></span>**1.9 EnvoyARexx.guide/REXX\_CONNECTHOST**

#### CONNECTHOST()

=============

#### NAME

CONNECTHOST() - Establish an EnvoyARexx-connection to a remote ARexx-port

#### SYNOPSIS

CALL CONNECTHOST (Remote\_Machine, Remote\_ARexxPort, Local\_ARexxPort)

#### FUNCTION

Creates a connection to a public port on a remote Amiga. Invokes the EnvoyARexx-service on the remote machine. No connection will be made, if the desired port can't be found on the remote machine. After usage, the connection should be removed with the DISCONNECTHOST() function or the DisConnectHost CLI command.

#### EXAMPLE

CALL CONNECTHOST ("RIKER","Ed") CALL CONNECTHOST ("CORE","COMMAND","COMMAND.CORE")

#### INPUTS

- 1. Remote\_Machine: Hostname of the remote Amiga.
- 2. Remote\_ARexxPort: Case-sensitive name of the public port you wish to connect to on the remote machine. The remote port must be findable via FindPort() and should be an ARexx-port, of course.
- 3. Local\_ARexxPort: Name of the appropriate public port that should be opened on the local Amiga. This argument is optional(1) and defaults to the name of Remote\_ARexxPort. This name is case-sensitive, too.

#### RESULTS

The ARexx-variable RC contains a specific error-code. See also Errorcodes and -messages.

---------- Footnotes ----------

(1) However, this argument is required for COMMAND remote ports. You can never open a local port named COMMAND!

# <span id="page-8-1"></span>**1.10 EnvoyARexx.guide/REXX\_DISCONNECTHOST**

#### DISCONNECTHOST()

================

#### NAME

DISCONNECTHOST() - Remove a connection to a remote ARexx-port

#### SYNOPSIS

CALL DISCONNECTHOST (Local\_ARexxPort)

### FUNCTION

Closes the connection to the remote port, removes the local port from Exec's list and frees it. Ports, that were not created by the CONNECTHOST() function or the DisConnectHost CLI command, won't be touched.

#### EXAMPLE

CALL DISCONNECTHOST ("Ed") CALL DISCONNECTHOST ("COMMAND.CORE")

#### INPUTS

1. Local\_ARexxPort: Case-sensitive name of the public port, whose connection to the remote port should be removed.

#### RESULTS

The ARexx-variable RC contains a specific error-code. See also Errorcodes and -messages.

### <span id="page-9-0"></span>**1.11 EnvoyARexx.guide/CLICOMMANDS**

CLI commands \*\*\*\*\*\*\*\*\*\*\*\*

The following CLI commands are provided for manual use or for usage within AmigaDOS-scripts (batch-files). Compatible ARexx-functions are provided for use within ARexx-scripts. See also Rexx functions.

ConnectHost DisConnectHost

## <span id="page-9-1"></span>**1.12 EnvoyARexx.guide/CLI\_CONNECTHOST**

#### ConnectHost

===========

NAME

ConnectHost - Establish an EnvoyARexx-connection to a remote ARexx-port

#### TEMPLATE

HOST/A,REMOTEPORT/A,LOCALPORT,LIBRARY/K

#### FUNCTION

ConnectHost acts just like the ARexx-function CONNECTHOST(). See

also CONNECTHOST().

#### INPUTS

- 1. HOST: Hostname of the remote Amiga in your network.
- 2. REMOTEPORT: Remote port to connect to.
- 3. LOCALPORT: Local name for the remote port.
- 4. LIBRARY: Path/filename of the envoyarexx.library. This is optional and useful if the library isn't located in LIBS:.

# <span id="page-10-0"></span>**1.13 EnvoyARexx.guide/CLI\_DISCONNECTHOST**

#### DisConnectHost

==============

NAME

DisConnectHost - Remove a connection to a remote ARexx-port

#### TEMPLATE

LOCALPORT/A

#### FUNCTION

DisConnectHost acts just like the ARexx-function DISCONNECTHOST(). See also DISCONNECTHOST().

#### INPUTS

1. LOCALPORT: Name of the local port to remove.

### <span id="page-10-1"></span>**1.14 EnvoyARexx.guide/EXAMPLE**

```
First example
*************
```
Example.earexx is a very simple example-script for EnvoyARexx. Please edit the remote machine's name in the script before you start (rx Example.earexx) it.

The script first attempts to connect the the COMMAND-port of the remote, to run the Ed editor. After this, the script will send the quit command over the network. As a result, Ed will return a warning (20), which is returned over the network.

The output looks like this:

Connecting to RIKER port COMMAND Disconnecting Connecting to RIKER port Ed 65 \*-\* ADDRESS 'LocalEd' 'q'; +++ Command returned 20 Disconnecting

# <span id="page-11-0"></span>**1.15 EnvoyARexx.guide/ERRORS**

Errorcodes and errormessages \*\*\*\*\*\*\*\*\*\*\*\*\*\*\*\*\*\*\*\*\*\*\*\*\*\*\*\*

- \* 0 no error: everything ok.
- \* 1 unknown error: error occured, cause not known.
- \* 2 destination port not found: the destination port was not found on the remote Amiga. Check if the application is running on the remote machine.
- \* 3 no response space: size of the data to be replied exceeds the reply-buffer size.
- \* 4 reply immediate: this is not really an error and should never occur.
- \* 5 warning: generic warning.
- \* 10 generic error
- \* 20 fatal error
- \* 21 no child-process: the library was unable to create the child-process.
- \* 22 no messageport: unable to create messageport.
- \* 23 no reply-messageport: unable to create reply-messageport.
- \* 24 no host or service: service or host not found. May also indicate an Envoy-error.
- \* 25 no file-handles: unable to open file-handles for SystemTagList().
- \* 26 local port already exists
- \* 27 port not found or alien: this error occurs if you try to disconnect a non-existing or a foreign port.

# <span id="page-12-0"></span>**1.16 EnvoyARexx.guide/BUGS**

Known bugs/problems \*\*\*\*\*\*\*\*\*\*\*\*\*\*\*\*\*\*\*

The following problem encountered so far: An ARexx-command, which doesn't return a result 'immediately' (a command that waits for user-input, for example) may cause an timeout-error, when the Envoy-timeout span is elapsed.

The timeout for RexxMessage-transactions is currently set to 200 seconds, which should be enough in most cases, but can be too much in some cases, anyway. Future versions of EnvoyARexx may provide a function to control the timeout by the ARexx-script dynamically.

# <span id="page-12-1"></span>**1.17 EnvoyARexx.guide/AUTHOR**

```
Author information
****************
```
You can always reach me as follows:

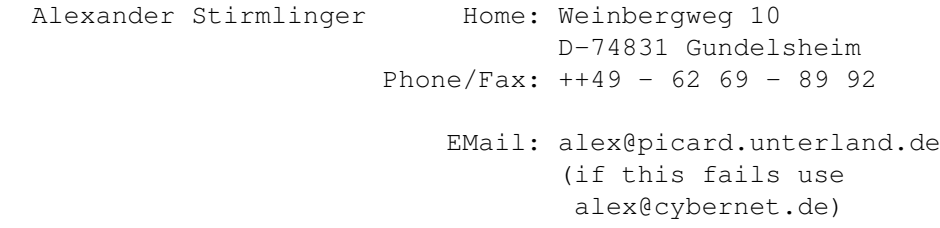

## <span id="page-12-2"></span>**1.18 EnvoyARexx.guide/THANKS**

```
Acknowledgements
****************
```
Thanks to those who made it happen:

- \* Jens Dreifeld: for providing me unparalleled service at cybernet.de.
- Robin Losch: for the envoyarexx.service-icon(s).

# <span id="page-12-3"></span>**1.19 EnvoyARexx.guide/HISTORY**

History \*\*\*\*\*\*\*

Version 1.0 First public release (10.12.95)

# <span id="page-13-0"></span>**1.20 EnvoyARexx.guide/V10**

EnvoyARexx - Version 1.0 ========================

\* First public release.

# <span id="page-13-1"></span>**1.21 EnvoyARexx.guide/INDEX**

```
Index
*****
```
Acknowledgements THANKS Archive overview **ARCHIVE** Author information AUTHOR Automatic installation **INSTALL AUTO** Bugs BUGS CLI commands CLICOMMANDS ConnectHost CLI\_CONNECTHOST CONNECTHOST() REXX\_CONNECTHOST Copyright COPYRIGHT DisConnectHost CLI\_DISCONNECTHOST DISCONNECTHOST() REXX\_DISCONNECTHOST EMail AUTHOR Errorcodes ERRORS Errormessages ERRORS Example EXAMPLE Example.earexx EXAMPLE FidoNet AUTHOR First example EXAMPLE Function description  $REXXFUNCTIONS$ History HISTORY Installation INSTALL Known bugs and the BUGS BUGS of the BUGS of the BUGS of the BUGS of the BUGS of the BUGS of the BUGS of the BUGS of the BUGS of the BUGS of the BUGS of the BUGS of the BUGS of the BUGS of the BUGS of the BUGS of the BUGS o Legal information COPYRIGHT License COPYRIGHT Limitations BUGS Manual installation **INSTALL\_MANUAL** Overview OVERVIEW Problems BUGS Return-codes ERRORS Rexx function description REXXFUNCTIONS Shell commands CLICOMMANDS The indispensable Thanks Warranty COPYRIGHT